# **JSER MANUAL**

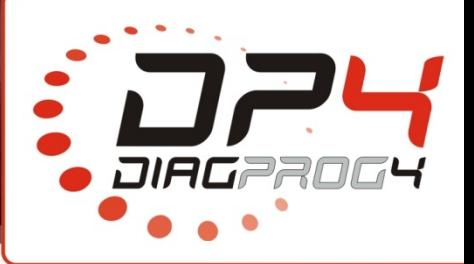

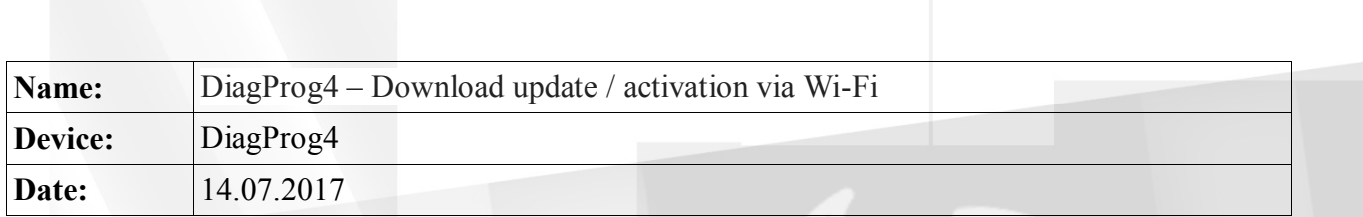

## **SETUP -> DOWNLOAD UPDATE/ ACTIVATION – ONLINE**

Page 1/3 **Rev 1.0** Rev 1.0 **Data: 14/07/2017** 

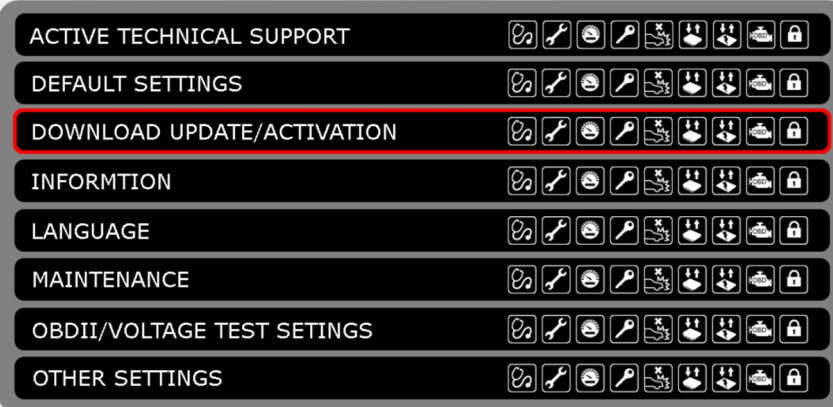

In order to ensure stable operation of the device, manufacturer recommends to update DiagProg4 software regularly to add new programs, functionality, modifications or to remove of any software errors.

Software activation is used to activate new programs or to unlock the device (Time-Lock).

#### **Procedure:**

 $\frac{1}{4}$ 

- 1. Connect DiagProg4 device with Wi-Fi network.
- 2. Select from **SETUP** menu following option**: DOWNLOAD UPDATE/ ACTIVATION.**
- 3. If device detects new software version available on the server, it will download and install it automatically.

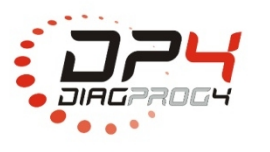

Elprosys Sp. z o.o. ul. Tarnogórska 140, Gliwice 44-102, Polska tel. +48 32 301-2-301, fax. +48 32 301-2-302

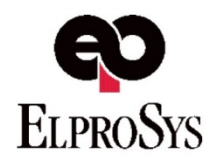

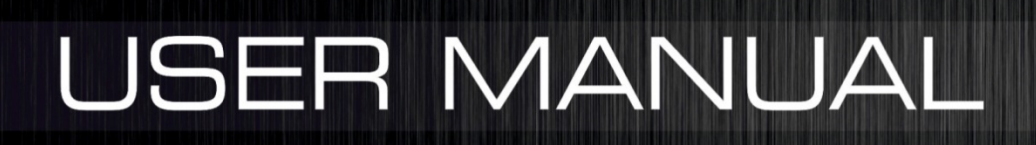

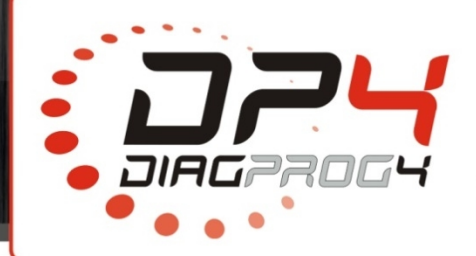

### **1. Connect Diagprog4 device with Wi-Fi network**

Select SETUP  $\frac{1}{20}$  menu on the desktop:

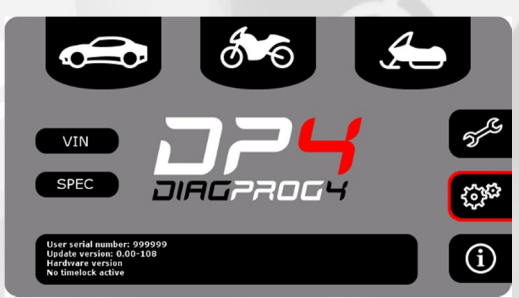

Next select WiFi Settings from the menu:

**DIAG** 

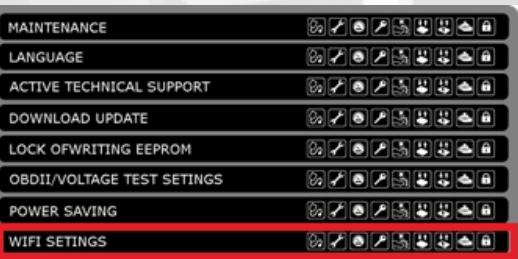

Select network from the list and DiagProg4 will automatically launch a connection

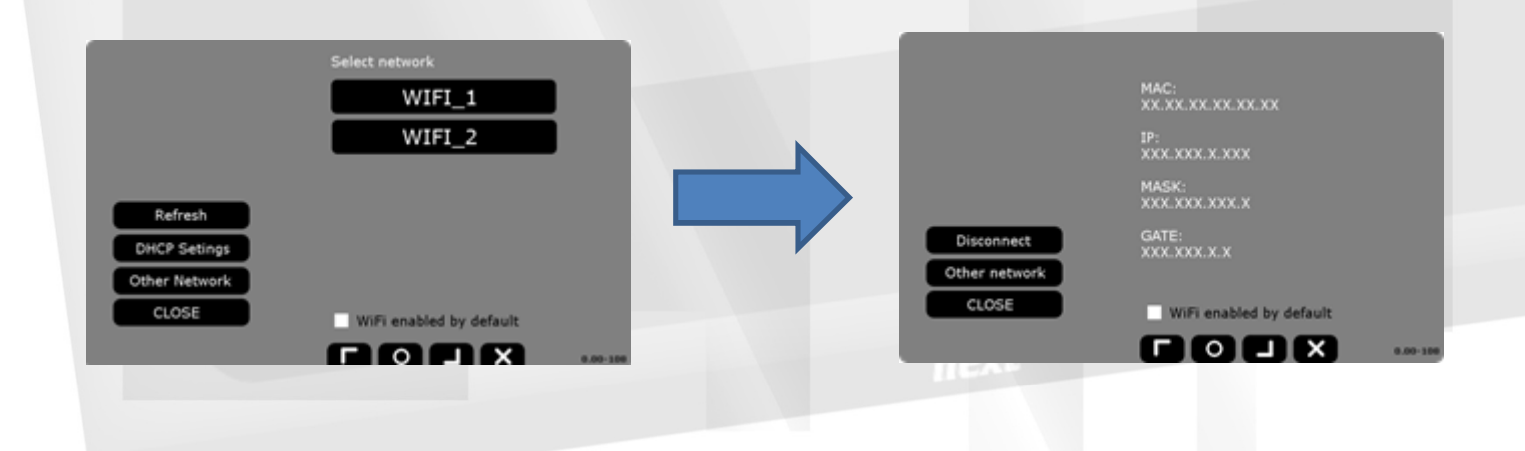

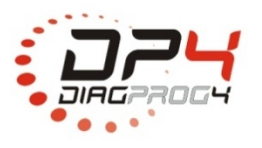

Elprosys Sp. z o.o. ul. Tarnogórska 140, Gliwice 44-102, Polska tel. +48 32 301-2-301, fax. +48 32 301-2-302

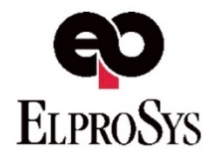

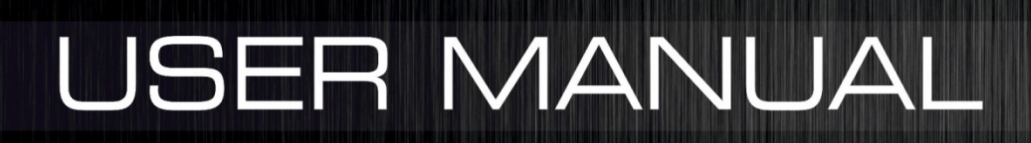

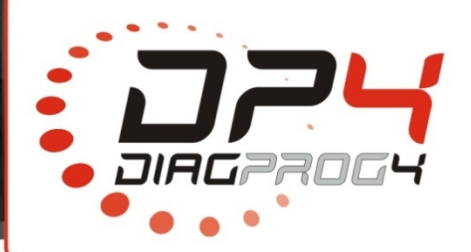

### **2. Update**

Select SETUP<sup>23</sup> menu on the desktop:

DIAG

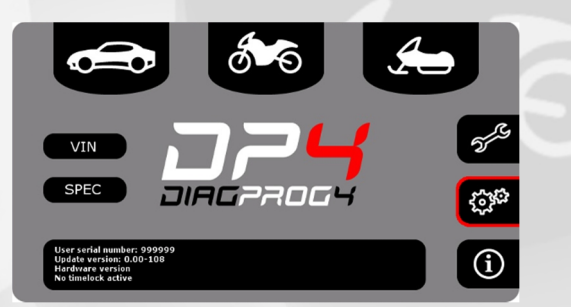

Select from SETUP menu following option: DOWNLOAD UPDATE/ ACTIVATION.

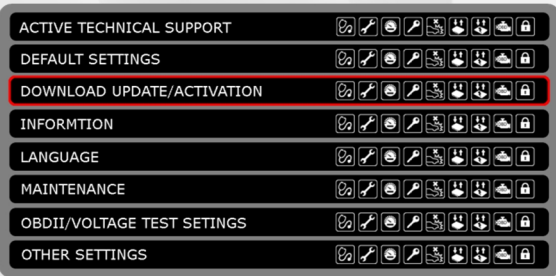

Your device will search for and download the latest software version ,restart the device and install it.

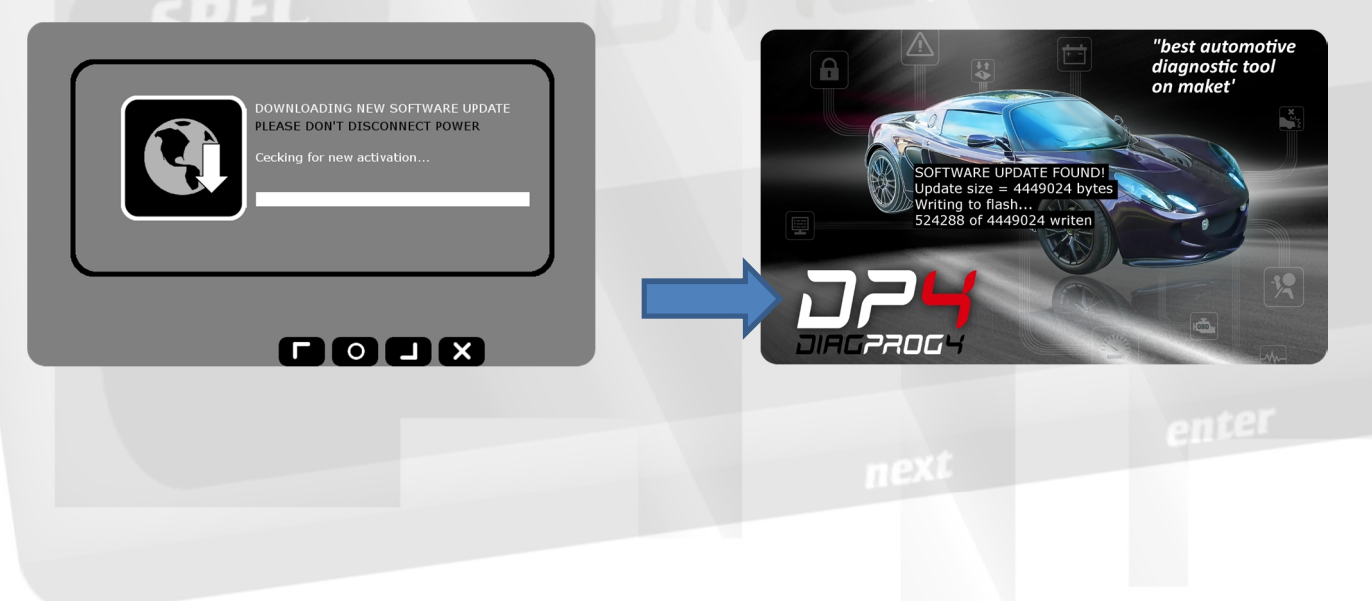

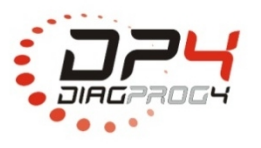

Elprosys Sp. z o.o. ul. Tarnogórska 140, Gliwice 44-102, Polska tel. +48 32 301-2-301, fax. +48 32 301-2-302

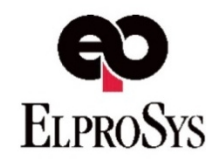

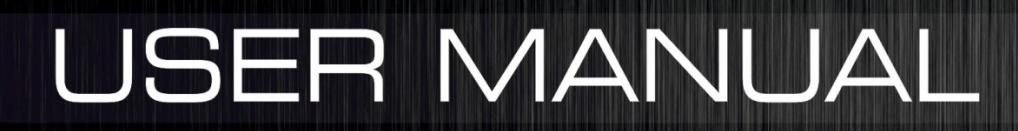

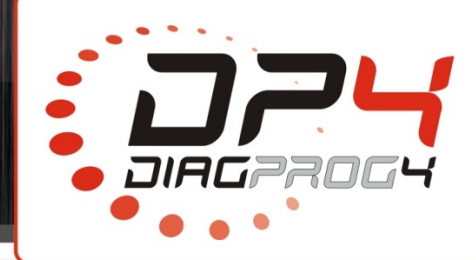

#### **Exemplary problems:**

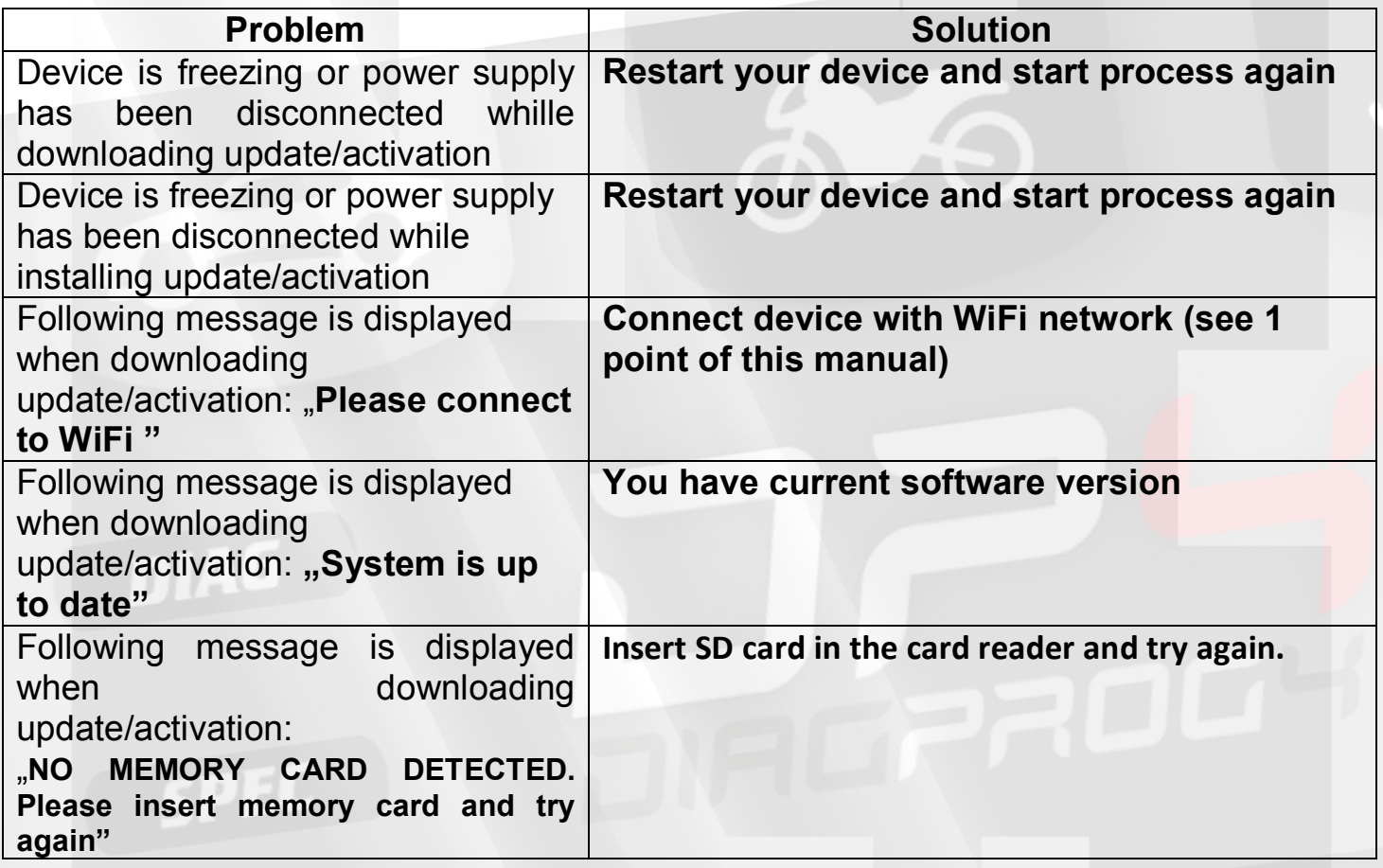

#### **LEGAL DISCLAIMER**

It is forbidden to use DiagProg4 device, software for this device, information contained in this document and any other Elprosys products for purposes which are illegal or prohibited in any other way. Elprosys and the company's management board shall not be liable for the results of the use of the DiagProg4 device, software, information contained in this document and any other Elprosys products for purposes which are illegal or prohibited in any other way. Copying, redistribution, publishing, dissemination, sale, giving access to or making use in any other way of the whole or part of the software and data contained in this document are forbidden. Elprosys may introduce improvements or modifications of products on offer and their documentation as well instruction manuals at any time without a prior notice. Any and all trademarks, product names and information set forth in the document are the property of the Elprosys company and are protected by the law. A User is required to respect intellectual property rights of resources contained in the document.

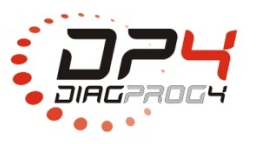

Elprosys Sp. z o.o. ul. Tarnogórska 140, Gliwice 44-102, Polska tel. +48 32 301-2-301, fax. +48 32 301-2-302

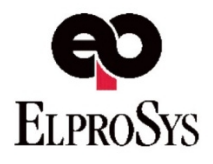

enter